## *Automated patching : Pivot* from Manual to Scalable with Oracle Database Lifecycle Management Pack

Ashwin Vaidya

©2016 PayPal Inc. Confidential and proprietary.

### Ashwin Vaidya PMP, ITIL

#### MTS-2 Database Engineering , Database Platform Security

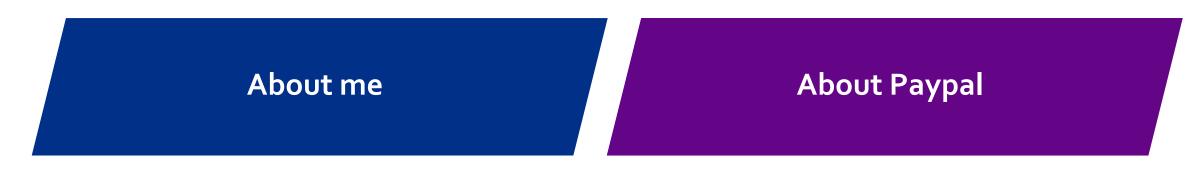

- Oracle Technologist since 1995
- Specialist in RAC, VLDB, Golden Gate & 24x7 installations
- Managed Large Oracle ERP programs as program manager
- Varied responsibilities at Paypal including DB engineering/architecture/operations
- Mongodb/Cassandra/Couchbase

- Oracle powers our transactional data
- One of the largest private clouds in the world
- 16PB stored on Oracle
- 10+ TB streamed daily via Goldengate
- 200+ million active accounts

Two decades ago, our founders invented payment technology to make buying and selling faster, secure, and easier—and put economic power where it belongs: In the hands of people.

#### Global scale

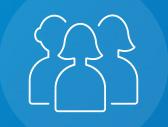

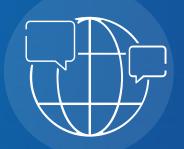

Our customers can accept pay boots in > withdraw funds to their bank a sounds in currencies, and hold balances in their PayPal a2c5unts in currencies. Almost 8,000 PayPal team members provide 20 support to our customers in over languages.

We are a trusted part of people's financial lives and a partner to merchants in 200+ markets around the world.

## Business Challenge of Compliance & Configuration

Increasing burden of responding to internal and external audits and enforcing standards

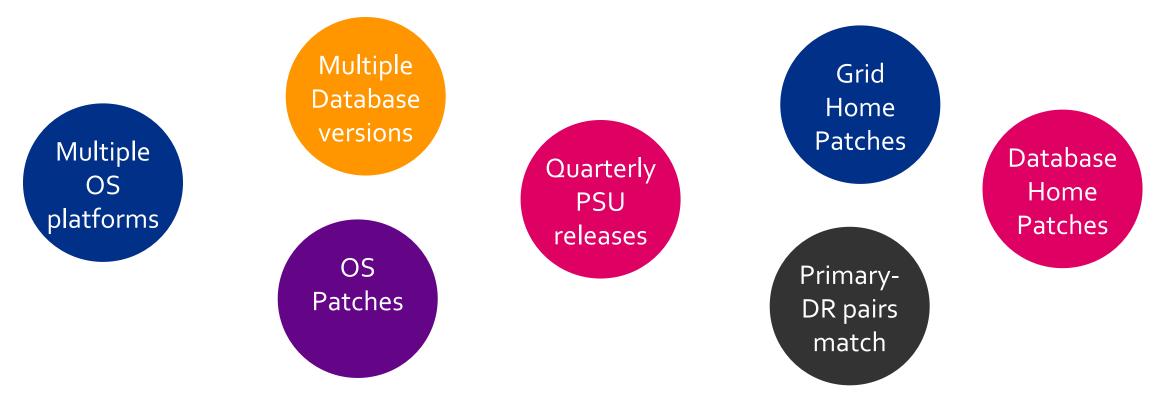

- Initial deployment via gold images radically reduced build times
- Patching remained an enormous business challenge
- Aside from availability impacts, required 4–8 hours of dedicated DBA time per cluster

### Table of contents

- 1. Typical Paypal Database Environment
- 2. Patching an Oracle DB at Paypal
- 3. Critical facets of a Patching Experience
- 4. OEM Patching Plan feature
- 5. Patching via Script Automation
- 6. Discuss Fleet Management

#### RAC RAC Everywhere : A basic Oracle DB @ Paypal

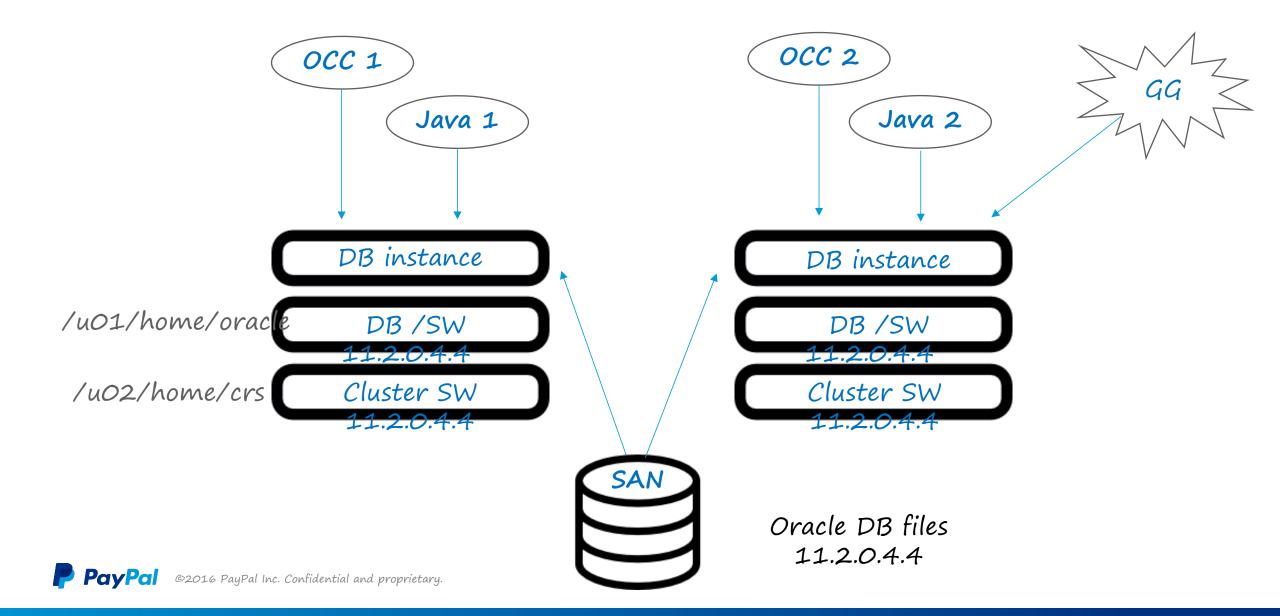

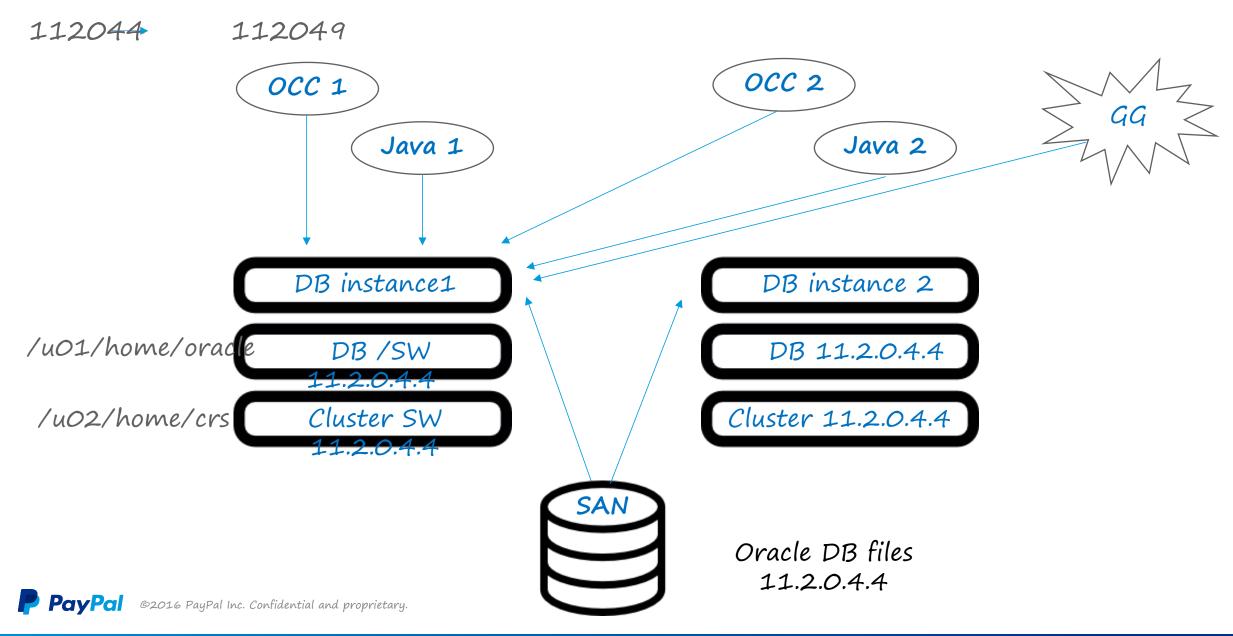

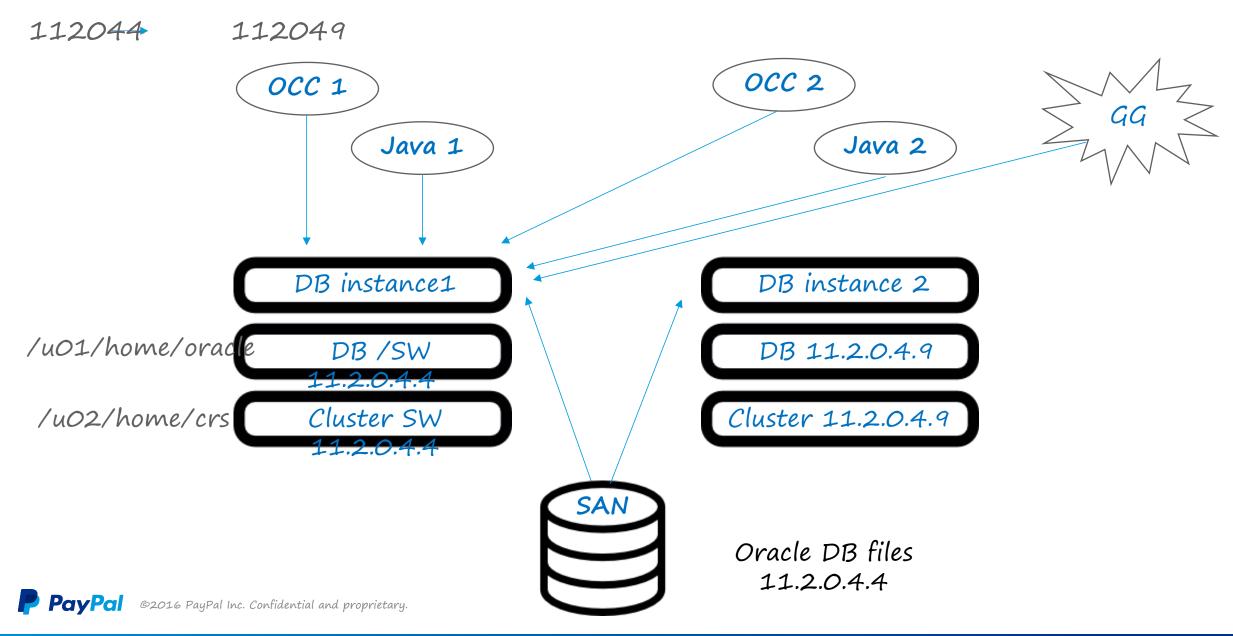

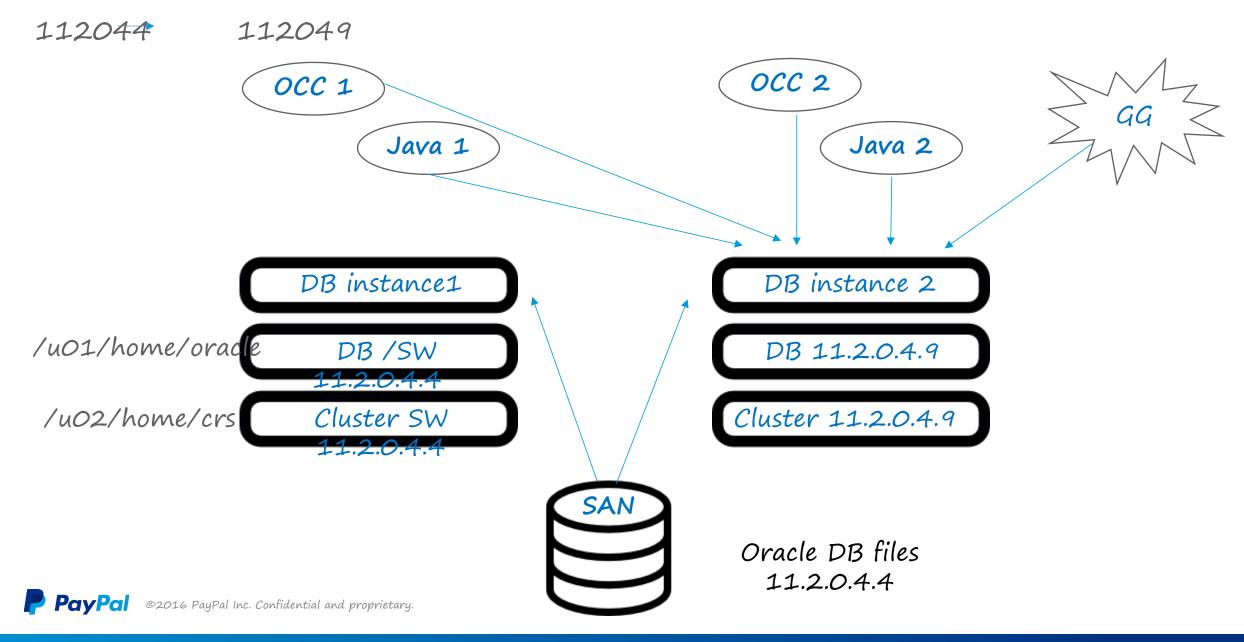

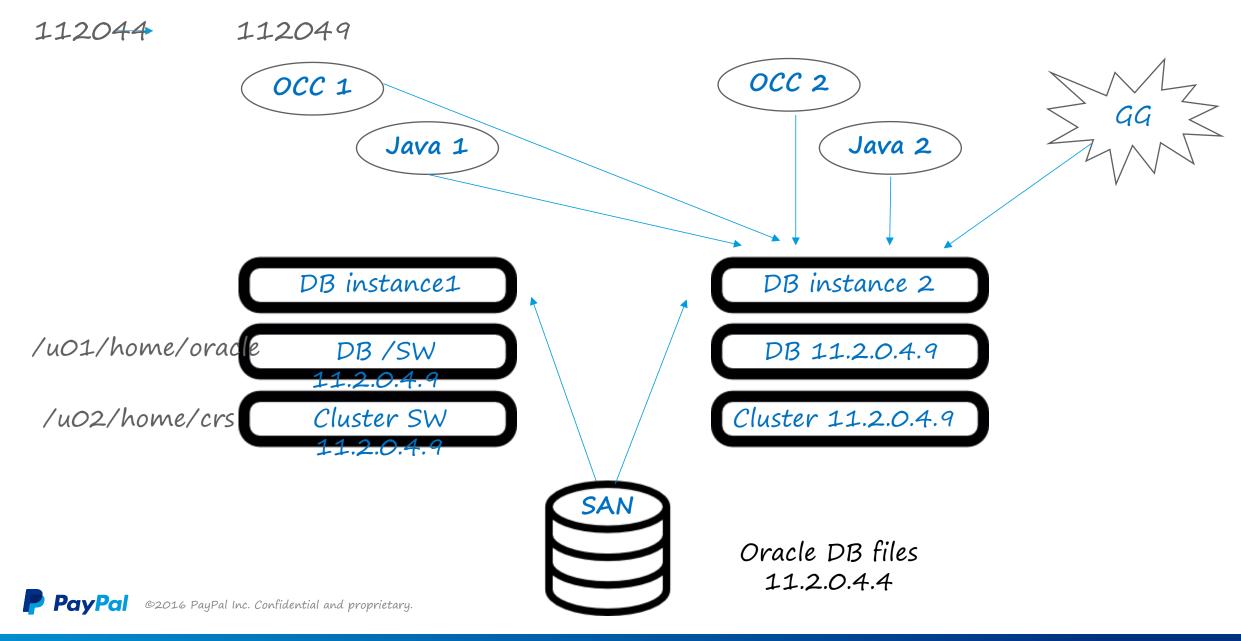

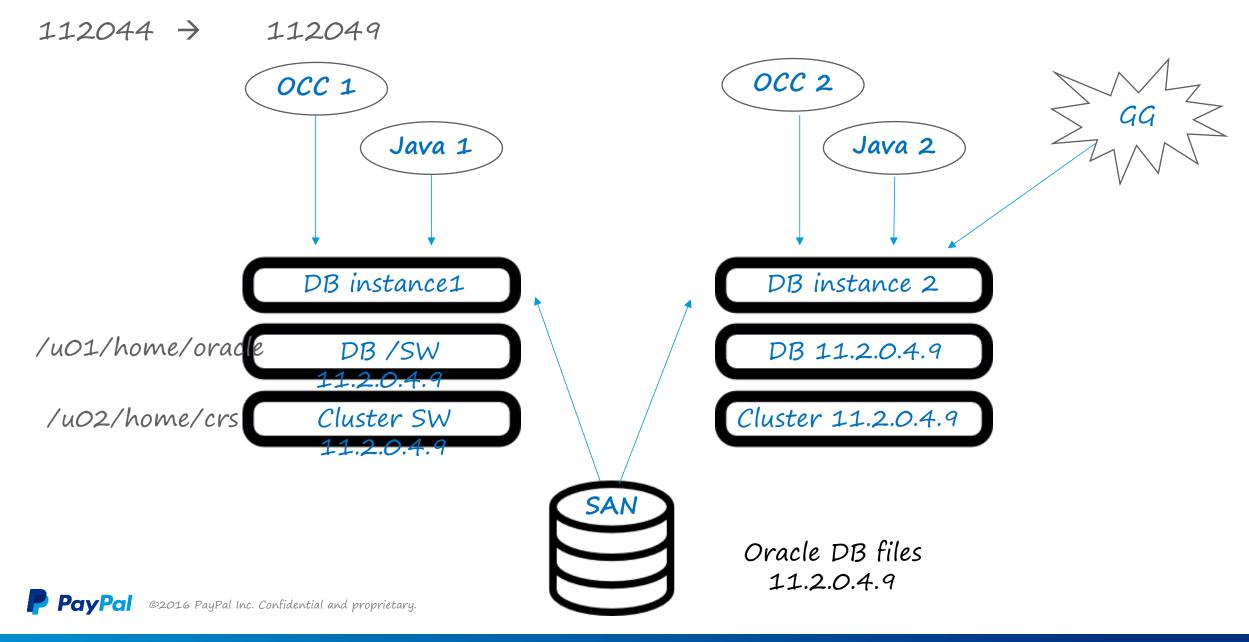

Manual Patching – Creating a Gold Image

- SOLARIS
  \* PRIMARY
- LINUX \* ADGRO

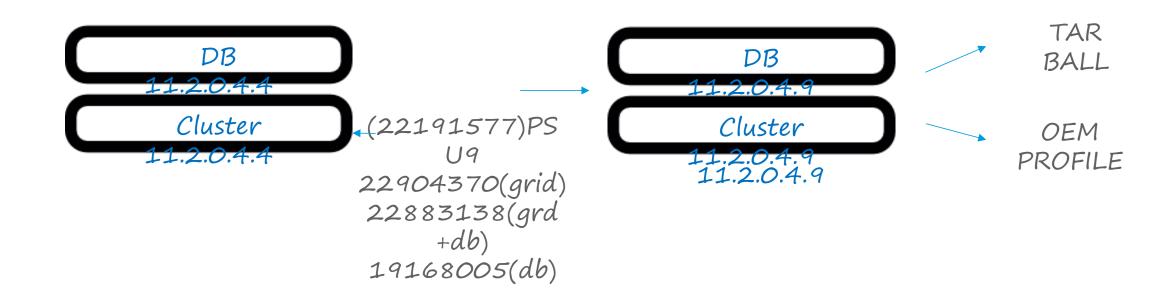

### Manual-Patching

#### Using the TAR BALL/PROFILE deployment

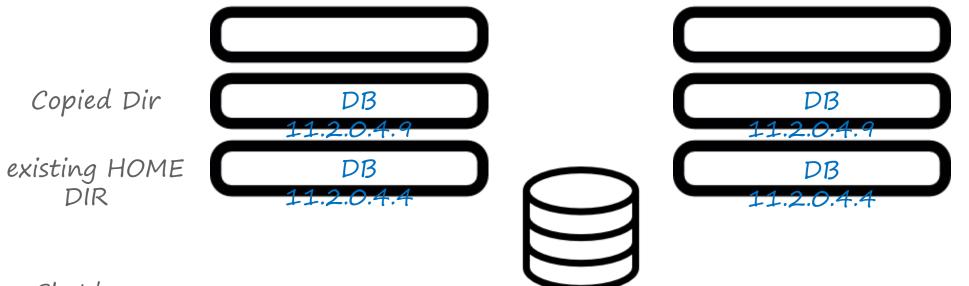

- Shutdown
- Move 11204 11204\_OLD
- Move 112049 11204
- Copy 11204\_OLD/Config files
- Start CRS
- Start DB

11204/Config

 Using OEM profile to deploy new dir (but keeping HOME dir same) necessitates
 running clone.pl Technical Challenges to delivering succesful automation

- 1. Application connections rolls are a significant challenge (OCC/Java pools/GG)
- 2. Brown-outs due to reconfiguration at instance startup/stop, necessitate minimum no of stops/starts
- 3. Exact moment of startup/stop db instance need to be controlled
- 4. Patching GRID+ DB Home required db owner /super user privileges
- 5. PSU patching is actually PSU++ Patching

PayPal version will have for example:

PSU patch &

- 5 additional "cluster + DB" patches
- 2 cluster only patches
- 4 DB only patches

#### OEM – Patching Plan

- Advantages:
  - OEM has inbuilt procedures for fine-grained control of each step including DB start/stop
  - OEM has all the metadata/admin framework readily available, including methods for allowing limited root access
- Patching Plan Out of place patching

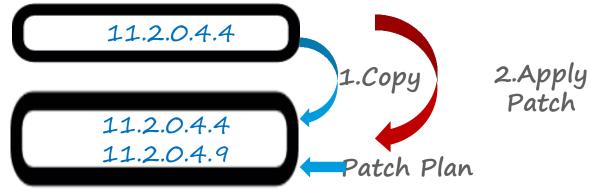

- Stop database instance
- Point to 112049 home
- Start database instance

PayPal ©2016 PayPal Inc. Confidential and proprietary.

#### Issues with Patching Plan

- 1. Cannot combine multiple patches with one patching plan -a problem for PSUs with MLRs added
- 2. Does not use a standard gold image, so end state is neither guaranteed nor stable.
- 3. Out of place patching changes home name
- 4. One-off, piecemeal patching.

#### Automation with Scripts

1. Total Control

- 2. Uses OEM framework. Gold Image deployment is the core strategy
- 3. Can be submitted with a wrapper OEM job
- 4. Lets us keep the same HOME name

#### Cons

• Need to push the scripts to every node being patched and manage those deployments

### OEM Job & scripts

| 1-07-  | CLE Enterprise Manager Cloud Contro           | 1120        |                    |                                   | Setup 🗸                           |              |
|--------|-----------------------------------------------|-------------|--------------------|-----------------------------------|-----------------------------------|--------------|
| Enterr | orise 🗸 💿 Targets 🗸 🏫 Eavorites 🗸 🎯 History - |             | Search Target Name |                                   |                                   |              |
| b      | Nor a Q Tulken a Tulken a Q Luntel a          |             |                    |                                   | Search harget harne               |              |
|        | poir 1                                        |             |                    |                                   |                                   |              |
| Expand | All Collapse All                              |             |                    |                                   |                                   |              |
| Select | Name                                          | Targets     | Status             | Started                           | Ended                             | Elapsed Time |
| 0      |                                               |             |                    |                                   |                                   |              |
| ۲      |                                               | paypal.com  | Succeeded          | Nov 9, 2016 12:00:10 PM GMT-08:00 | Nov 9, 2016 12:12:35 PM GMT-08:00 | 12.4 minutes |
|        | Previous                                      |             |                    |                                   |                                   |              |
| 0      | Task: ORA_PATCH_READINESS_VFY_00              | paypal.com  | Succeeded          | Nov 9, 2016 10:56:53 AM GMT-08:00 | Nov 9, 2016 10:58:06 AM GMT-08:00 | 1.2 minutes  |
| 0      | Task: ORA_INIT_CHECKPOINT_01                  | paypal.com  | Succeeded          | Nov 9, 2016 10:58:06 AM GMT-08:00 | Nov 9, 2016 10:58:08 AM GMT-08:00 | 2 seconds    |
| 0      | Task: ORA_STOP_SERVICES_02                    | paypal.com  | Succeeded          | Nov 9, 2016 10:58:08 AM GMT-08:00 | Nov 9, 2016 10:59:05 AM GMT-08:00 | 56 seconds   |
| 0      | Task:<br>ORA_CHECK_SERVICES_CHECKPOINT_03     | paypal.com  | Succeeded          | Nov 9, 2016 10:59:05 AM GMT-08:00 | Nov 9, 2016 10:59:25 AM GMT-08:00 | 19 seconds   |
| 0      | Task: ORA_MOVE_OCC_04                         | .paypal.com | Succeeded          | Nov 9, 2016 10:59:25 AM GMT-08:00 | Nov 9, 2016 10:59:30 AM GMT-08:00 | 5 seconds    |
| 0      | Task: ORA_STOP_GG_05                          | .paypal.com | Succeeded          | Nov 9, 2016 10:59:30 AM GMT-08:00 | Nov 9, 2016 10:59:33 AM GMT-08:00 | 3 seconds    |
| 0      | Task:<br>ORA_PRE_DBSTOP_CHECKPOINT_06         | paypal.com  | Succeeded          | Nov 9, 2016 11:04:01 AM GMT-08:00 | Nov 9, 2016 11:08:39 AM GMT-08:00 | 4.6 minutes  |
| 0      | Task: ORA_STOP_DB_07                          | .paypal.com | Succeeded          | Nov 9, 2016 11:08:39 AM GMT-08:00 | Nov 9, 2016 11:10:49 AM GMT-08:00 | 2.2 minutes  |
| 0      | Task: ROOT_SWITCH_CRS_08                      | .paypal.com | Succeeded          | Nov 9, 2016 11:10:49 AM GMT-08:00 | Nov 9, 2016 11:20:13 AM GMT-08:00 | 9.4 minutes  |
|        | Task: ORA_RELINK_CRS_09                       | council com | Succeeded          | Nov 9, 2016 11:20:13 AM GMT-08:00 | Nov 9, 2016 11:28:02 AM GMT-08:00 | 7.8 minutes  |

S

S,

P

E

Delete Run Create Like Edit View Definition

▲ ➡ 4:23 PM 4:23 PM 11/16/2016

0

**(2)** 

### OEM Job & scripts

| Sug   | igested Sites 👻 🥘 Web Slice Gallery 💌      |         |             |           |                                   |                                   |              |
|-------|--------------------------------------------|---------|-------------|-----------|-----------------------------------|-----------------------------------|--------------|
|       | CLE Enterprise Manager Cloud Contr         | ol 12c  |             |           |                                   | Setup +                           | :2           |
| nterp | rise 🗸 👩 Targets 🗸 🌟 Eavorites 🗸 🥥 History | -       |             |           |                                   | Search Target Name                |              |
|       |                                            |         |             |           |                                   |                                   |              |
|       | 1t                                         |         |             |           |                                   |                                   |              |
| n Dor | Go                                         |         |             |           |                                   |                                   |              |
| g Rep | All Collapse All                           |         |             |           |                                   |                                   |              |
|       | Name                                       | Targets |             | Status    | Started                           | Ended                             | Elapsed Time |
| 0     |                                            |         |             |           |                                   |                                   |              |
| ۲     |                                            |         |             | Succeeded | Nov 9, 2016 12:00:10 PM GMT-08:00 | Nov 9, 2016 12:12:35 PM GMT-08:00 | 12.4 minutes |
| - 1   | Previous 1 - 10 of 18                      |         |             |           |                                   |                                   |              |
| 3     | Task: ROOT_START_CRS_10                    | _       | .paypal.com | Succeeded | Nov 9, 2016 11:28:02 AM GMT-08:00 | Nov 9, 2016 11:31:52 AM GMT-08:00 | 3.8 minutes  |
| D     | Task: ORA_SWITCH_DB_HOME_11                |         | .paypal.com | Succeeded | Nov 9, 2016 12:00:10 PM GMT-08:00 | Nov 9, 2016 12:10:19 PM GMT-08:00 | 10.2 minutes |
| D     | Task: ROOT_RUN_DBROOT_12                   |         | .paypal.com | Succeeded | Nov 9, 2016 12:10:19 PM GMT-08:00 | Nov 9, 2016 12:10:23 PM GMT-08:00 | 4 seconds    |
| D     | Task:<br>ORA_CHECKPOINT_AND_START_DB_13    |         | .paypal.com | Succeeded | Nov 9, 2016 12:10:23 PM GMT-08:00 | Nov 9, 2016 12:12:24 PM GMT-08:00 | 2 minutes    |
| D     | Task: ORA_RUN_POST_PATCH_SQL_14            |         | .paypal.com | Succeeded | Nov 9, 2016 12:12:24 PM GMT-08:00 | Nov 9, 2016 12:12:27 PM GMT-08:00 | 3 seconds    |
| D     | > Task: ORA_START_GG_15                    |         | paypal.com  | Succeeded | Nov 9, 2016 12:12:27 PM GMT-08:00 | Nov 9, 2016 12:12:30 PM GMT-08:00 | 3 seconds    |
| 25    | Task: ORA_START_SERVICES_16                |         | paypal.com  | Succeeded | Nov 9, 2016 12:12:30 PM GMT-08:00 | Nov 9, 2016 12:12:33 PM GMT-08:00 | 3 seconds    |
| 0     |                                            |         |             |           |                                   |                                   | 2 seconds    |

w

S. 🧕 🗖

Delete Run Create Like Edit View Definition

5 🤝

0

6

02

R

## Script parameters

| Suggested Sites ▼ Ø Web Slice Gallery ▼                                                                                                    |                                                                                          | Setup 🗸 📔 👥 SYSMA                     | NI    |
|----------------------------------------------------------------------------------------------------|------------------------------------------------------------------------------------------|---------------------------------------|-------|
| RACLE Enterprise Manager Cloud Control 12c                                                                                                    |                                                                                          |                                       |       |
| Enterprise 👻 💿 Targets 👻 📩 Favorites 👻 📀 Hist <u>o</u> ry 👻                                                                                                    |                                                                                          | Search Target Name                    |       |
| b                                                                                                    |                                                                                          |                                       |       |
| dit 'Multi-Task' Library Job: 11204 PSU PATCHING PRIMARY IMAGE CKPT(TIER 1,2,3) > Edit 'OS Comm      dit 'OS Command' Task: ORA_PATCH_READINESS_VFY_00      Seneral    Parameters      Credentials | and' Task: ORA_PATCH_READINESS                                                           | Cancel Cont                           | tinue |
| Command Type Script<br>* OS Script ora_patch_readiness_vfy_oo.sh                                                                                                    | Target Properties<br>Target properties can be used in<br>Property names are case-sensiti | n parameters                          |       |
| foracle/grid/11.2.0.4                                                                                                    | Name                                                                                     | Description                           |       |
| /oracle/db/11.2.0.4                                                                                                    | %emd_root%                                                                               | location of Agent                     |       |
| /oracle/db/11.2.0.4_new                                                                                                    | %perlbin%                                                                                | location of Perl binary used by Agent |       |
| PRIMARY_as@pal.com CKPT_23456                                                                                                    | %TargetName%                                                                             | target name                           |       |
| If you change the interpreter to be used on the host instead of the default, it is recommended<br>you provide the full path (Example: %perlbin%/perl)                                              | %TargetType%                                                                             | target type                           |       |
| you provide the full part (Example, soperior soften)                                                                                                    | %orcl_gtp_os%                                                                            | Operating System                      |       |
|                                                                                                    | %orcl_gtp_csi%                                                                           | Customer Support Identifier           |       |
|                                                                                                    | %orcl_gtp_comment%                                                                       | Comment                               |       |
|                                                                                                    | %orcl_gtp_contact%                                                                       | Contact                               |       |
|                                                                                                    | %orcl_gtp_location%                                                                      | Location                              |       |
|                                                                                                    | %orcl_gtp_platform%                                                                      | Platform                              |       |
|                                                                                                    | %orcl_gtp_department%                                                                    | Department                            |       |
|                                                                                                    | %orcl_gtp_cost_center%                                                                   | Cost Center                           |       |
|                                                                                                    |                                                                                          | Line of Durlinger                     |       |
|                                                                                                    | %orcl_gtp_line_of_bus%                                                                   | Line of Business                      |       |

**PayPal** ©2016 PayPal Inc. Confidential and proprietary.

#### CONFIG FILE

IMAGE TYPE=PRIMARY GRIDHOMECURRENT=/oracle/grid/11.2.0.4 GRIDHOMESTAGE=/oracle/grid/11.2.0.4\_new DBHOMECURRENT=/oracle/db/11.2.0.4 DBHOMESTAGE=/oracle/db/11.2.0.4\_new PRIMARY\_DB\_NAME= PATCH\_NUM=23054359 PATCH DESC=JULY2016PSU CLUSTER\_DB=dblabstb\_clusterdb INSTANCE\_NAME=DBLABSTB\_1 DB\_ROLE=PHYSICAL STANDBY WALLET\_DIR=/oracle/admin/dblabstb/wallet STOP SESSION COUNT=10 INSTANCE NUMBER= 1 NODE\_INSTANCE\_COUNT=1 NODE COUNT=2 **DB INSTANCE COUNT=2** CRS\_STORAGE\_OPTION=1 CRS\_NODEVIPS='nodex-vip/55.55.55.0/ixgbe2,nodeyvip/55.55.55.0/ixgbe0' VOTING\_DISKS=NO\_VAL OCR\_LOCATIONS=NO\_VAL RAC\_OFF=30

EMAILID=xxxxxx@paypal.com CKPT YES=NOCKPT LOCAL\_NODE=nodex.paypal.com CLUSTER\_NODES=nodex.paypal.com,nodey.paypal.com LOCAL\_NODE\_SHORT=nodex CLUSTER\_NODES\_SHORT=nodex, nodey CENTRAL\_INV\_LOC=/oracle/db/oralnventory DB\_HOME\_NAME="Db\_11204" GRID\_HOME\_NAME="Grid\_11204" CLUSTER\_NAME=DBLAB\_cluster NETWORKS="ixgbe2"/16.100.8.0:public,"igb1"/199.999. 0.0:cluster interconnect SCAN\_NAME=DBLAB-scan.paypal.com SCAN\_PORT=2115 GNS CONF=false ASM\_DISK\_GROUP=DBLAB\_DATA ASM\_DISCOVERY\_STRING=/dev/rdsk/cot\*dos4 ASM\_DISKS=/dev/rdsk/c0xxxx00005084d0s4 ASM REDUNDANCY=EXTERNAL MRP\_ORIGINAL\_COUNT= GG\_PROCESS\_FOUND=NO GG\_HOME\_EXISTS=NO CRS OFFLINE COUNT= 1

#### The future is here!

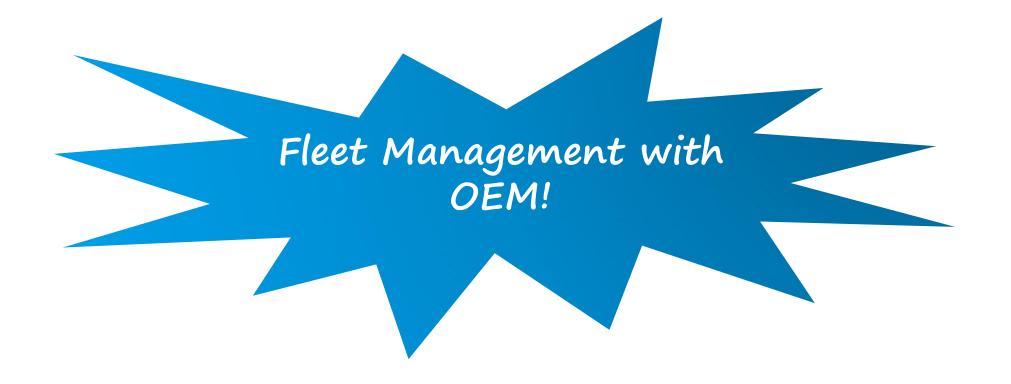

PayPal ©2016 PayPal Inc. Confidential and proprietary.

#### Database Fleet Maintenance

### Database Fleet Maintenance

#### **New!** Simplified Software Configuration Standardization at Scale

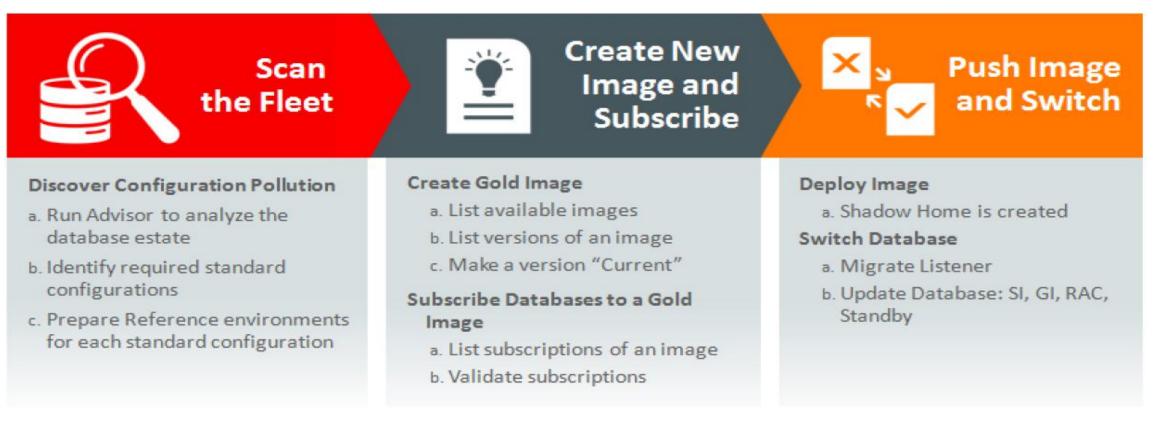

#### OEM Fleet Management Features

- 1. End State driven management
- 2. Can be run from a central location (Uses EMCLI, the OEM command line interface)
- 3. Uses gold image
- 4. Granular control
- 5. Drift management (spotting outliers) and compliance tracking is easy.

#### OEM Fleet Management - Start

#### Targets/Databases/Maintenance (Software Standardization Advisor)

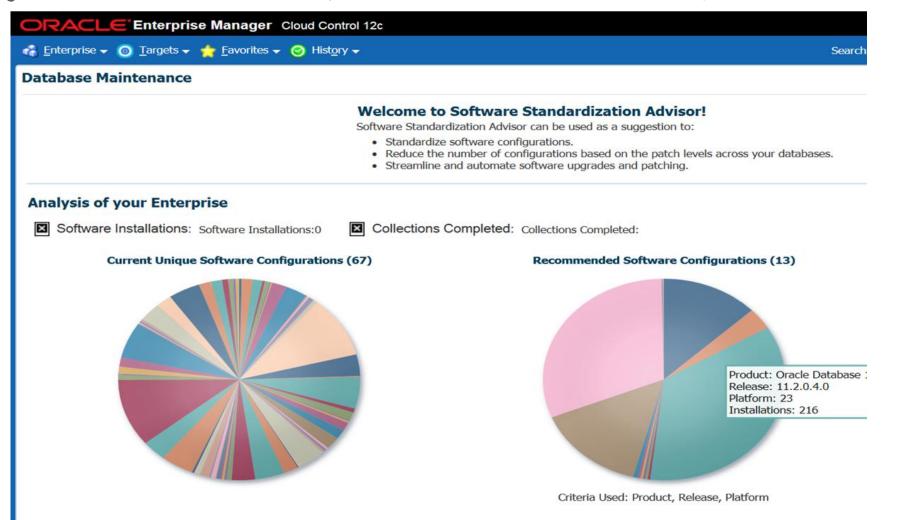

PayPal ©2016 PayPal Inc. Confidential and proprietary.

OEM Fleet Management Flow -- Prepare

FOR GRID HOME\*

1. Create Gold Image for GRID\_HOME (off a patched & baked CRS env). (image is created with image\_id)

- 2. If need be, update the Gold Image (each update gets a version id)
- 3. Set the latest/desired version as CURRENT

FOR DB HOME\*

- 1. Create Gold Image for DB\_HOME (off a patched & baked DB env). (image is created with image\_id)
- 2. If need be, update the Gold Image (each update gets a version id)
- 3. Set the latest/desired version as CURRENT

\* Needs to be done only once for a given OS platform / IC protocol (UDP/RDS)

OEM Fleet Management Flow -- Deploy

FOR GRID HOME\*

- 1. For the given target, subscribe to an Image(\_id).
- Deploy the image on the target cluster in a NEW\_ORACLE\_HOME dir.
  CURRENT version of the subscribed image will be selected

FOR DB HOME\*

- 1. For the given target, subscribe to an Image(\_id).
- Deploy the image on the target cluster in a NEW\_ORACLE\_HOME dir
  CURRENT version of the subscribed image will be selected

\* Repeat for every target cluster

PayPal ©2016 PayPal Inc. Confidential and proprietary.

OEM Fleet Management Flow -- switch / update

FOR GRID HOME\*

1. Switch GRID\_HOME from current to new gold (patched) previously deployed.

FOR DB HOME\*

- 1. Switch DB\_HOME from current to new gold (patched) previously deployed.
- 2. Start-up DB

#### OEM Fleet Management Flow -- Prepare

FOR GRID HOME\*

1. Create Gold Image for GRID\_HOME (off a patched & baked CRS env). (image is created with image\_id)

emcli db\_software\_maintenance -createSoftwareImage -input\_file="data:/xyz/input\_cluster"

Input\_cluster:

IMAGE\_NAME="Grid Home 11.2.0.4.9 PSU9 Gold Image"

REF\_TARGET\_NAME=Grid\_home\_11204\_2\_somenode.paypal.com

IMAGE\_SWLIB\_LOC=Database Provisioning Profiles/11.2.0.4.0/solaris\_sparc64

REF\_GI\_CREDENTIALS=ORACLE:SYSMAN

STORAGE\_NAME\_FOR\_SWLIB=default\_loc

emcli db\_software\_maintenance -getImages

- 2. If need be, update the Gold Image (each update gets a version id)
- 3. Set the latest/desired version as CURRENT

emcli db\_software\_maintenance -updateVersionStatus -version\_id=39E663C148FXXXXXX -status=CURRENT

FOR DB HOME\*

- 1. Create Gold Image for DB\_HOME (off a patched & baked DB env). (image is created with image\_id) REF\_TARGET\_NAME=Db\_home\_11204\_1\_somenode.paypal.com
- 1. If need be, update the Gold Image (each update gets a version id)
- 2. Set the latest/desired version as CURRENT

#### OEM Fleet Management Flow -- Deploy

FOR GRID HOME\*

1. For the given target, subscribe to an Image(\_id).

emcli db\_software\_maintenance -subscribeTarget -target\_name=''cluster123" -target\_type=cluster image\_id=39E788794B9XXXXX

1. Deploy the image on the target cluster in a NEW\_ORACLE\_HOME dir.

- CURRENT version of the subscribed image will be selected

emcli db\_software\_maintenance -performOperation -name="Deploy 112049 GI Home"  $\$ 

-purpose=DEPLOY\_GI\_SOFTWARE \

-target\_type=cluster -target\_list=cluster123 \

-normal\_credential=ORACLE:SYSMAN -privilege\_credential=ROOT:SYSMAN \

-new\_oracle\_home="/xyz/crs/112049"

FOR DB HOME\*

1. For the given target, subscribe to an Image(\_id).

emcli db\_software\_maintenance -subscribeTarget -target\_name=``somedb" -target\_type=rac\_database image\_id=39E788794B91XXX

1. Deploy the image on the target cluster in a NEW\_ORACLE\_HOME dir

emcli db\_software\_maintenance -performOperation -name="Deploy 112049 DB Home" \ -purpose=DEPLOY\_DB\_SOFTWARE -target\_type=rac\_database -target\_list=somedb \ -normal\_credential=ORACLE:SYSMAN -privilege\_credential=ROOT:SYSMAN \ -new\_oracle\_home=``/xyz/db/112049``

#### OEM Fleet Management Flow -- switch / update

FOR GRID HOME\*

1. Switch GRID\_HOME from current to new gold (patched) previously deployed.

emcli db\_software\_maintenance -performOperation -name="Cluster123: Update GI Cluster" -purpose=UPDATE\_GI -target\_type=cluster -target\_list=cluster123 -normal\_credential=ORACLE:SYSMAN -privilege\_credential=ROOT:SYSMAN -node\_list=nodex.paypal.com -startupDBAfterSwitch=false

FOR DB HOME\*

- 1. Switch DB\_HOME from current to new gold (patched) previously deployed.
- 2. Start-up DB
- 3. Run the required post patch SQL scripts !!! Winner

emcli db\_software\_maintenance -performOperation -name=``nodex:Update DB Cluster" -purpose=UPDATE\_RACDB -target\_type=rac\_database -target\_list=somedb -normal\_credential=oracle:SYSMAN -privilege\_credential=ROOT:SYSMAN -node\_list=nodex.paypal.com -dataguard\_role=primary -ignoreStandbyPrereq=true State of the Nation: benefits of Fleet Management

- 1. Patching time 20 min/ node
- 2. Different DB Clusters patched in Parallel
- 3. Target of <15 distinct configuration looks achievable
- 4. Much standardized and therefore stable site
- 5. Compliance Reporting/ Drift Management is easier

PayPal ©2016 PayPal Inc. Confidential and proprietary.

## QUESTIONS?

**PayPal** ©2016 PayPal Inc. Confidential and proprietary.

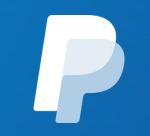